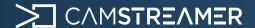

#### Case study

# How to set-up integration of WeatherFlow meteo station with CamScripter App

#### Mission

How can local weather information be depicted in a live stream? Thanks to the CamScripter App, we're able to embed precise data into a live stream from any place. As a new feature, this can now be done from a meteorological station – in this case, the WeatherFlow station. Viewers thus have an overview of specific conditions directly in a specific site – at a beach, marina, ski slope, etc.

#### What do you need?

- An AXIS camera (check compatibility here)
- WeatherFlow Station
- Our CamStreamer App
- Our <u>CamOverlay App</u>
- Script for <u>CamScripter App</u> on <u>GitHuB</u>
- Background and config file for Custom Graphics in the CamOverlay App - <u>download here</u>

**Tip:** Get a free 30-day license on <u>camstreamer.com</u>. Try everything out before making a one-time purchase of the license.

1. Install the <u>CamScripter App</u> and <u>CamOverlay App</u> in your camera (you can do this via the upper bar in the <u>CamStreamer App</u>).

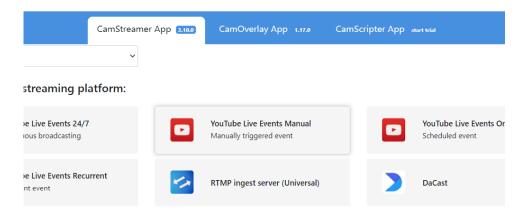

2. Download the current WeatherFlowApp package on: <a href="https://github.com/CamStreamer/CamScripterApp">https://github.com/CamStreamer/CamScripterApp</a> packages to use

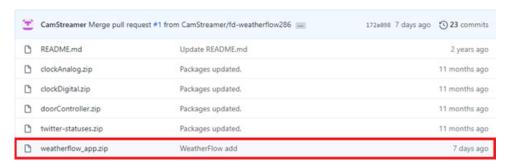

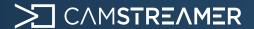

### Case study

# How to set-up integration of WeatherFlow meteo station with CamScripter App

- 3. Download the **ZIP file with backgrounds** and config files for **Custom Graphics**. Unpack all files and:
- a) Upload **all pictures** to **Image manager** (you can change the background in the service itself for our prepared pictures or for your own).

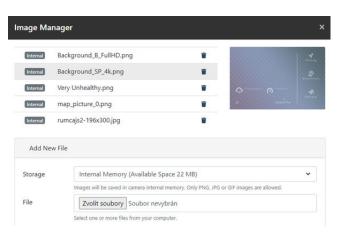

Import the .json file to the CamOverlay App to the Custom Graphics service.

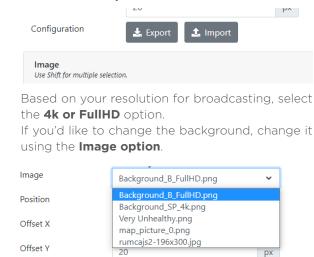

4. Upload the file "wheatherflow\_app.zip" to the CamScripter App and press "Start"

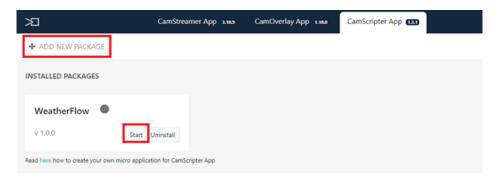

5. Open **the micro app** via the gear icon and insert Insert your **station ID** and **token** and select the **unit system** you want to use.

| WeatherFlow API<br>Station ID                 |  |  |
|-----------------------------------------------|--|--|
|                                               |  |  |
| Access Token                                  |  |  |
|                                               |  |  |
| Update Frequency [min]                        |  |  |
| 1                                             |  |  |
| Displayed Unit System  O Metric (SI) Imperial |  |  |

2

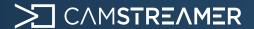

Case study

### How to set-up integration of WeatherFlow meteo station with CamScripter App

**6.** Set the **service ID** of **Custom Graphics** in the CamOverlay App.

### **CamOverlay Settings**

| Service ID         |                   |                |            |
|--------------------|-------------------|----------------|------------|
| 2                  |                   |                |            |
| (name of fields ha | e to he timestamn | airTomporaturo | harometric |

7. Set the time offset from UTC timezone and the name of the location displayed in the widget

| Time Offset from UTC time [I | our] |
|------------------------------|------|
| 1                            |      |
| Location                     |      |
| Prague                       |      |

8. Now, check out the widget in the picture!

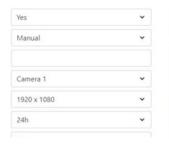

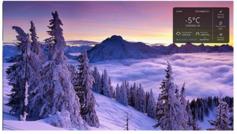

And, of course, you can **change the weather widget** as you like. This one is a default widget which we've created.

The only condition is that the **names of fields** in the service have to be the same as they are shown on the **configuration page** (names of fields have to be: timestamp, airTemperature, barometricPressure, windAvg, windDirection, windGust, precipAccumLast1hr, date, time, location).

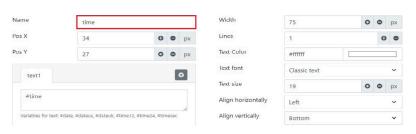

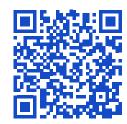

<u>camstreamer.com/resources/</u> <u>integration-WeatherFlow</u>

If you have a request for a tailor-made micro-application to be created for you, please don't hesitate to contact us: <a href="mailto:support@camstreamer.com">support@camstreamer.com</a>